# **13.2 Temporização de Circuitos Combinacionais**

**Objetivos:** são dois os objetivos deste laboratório: (i) verificar o comportamento temporal do multiplexador; e (ii) verificar a corretude dos modelos do multiplexador, do demultiplexador e do decodificador através de **assert**s e com diagramas de tempo.

O trabalho pode ser efetuado em duplas.

Na Seção 13.2.10 estão as questões que devem ser respondidas nesta aula e entregues ao professor.

# **13.2.1 O que é um circuito combinacional?**

Reveja a Seção 4.1.

# **13.2.2 Modelo do comportamento temporal de CCs**

Reveja a Seção 5.4.

## **13.2.3 Modelo funcional** *versus* **modelo temporal**

No laboratório sobre descrição estrutural empregamos *modelos funcionais* para portas lógicas, e com aqueles construímos modelos para circuitos combinacionais pela composição de várias portas lógicas. Aqueles modelos são chamados de *funcionais* porque representam somente o aspecto "função lógica" dos circuitos, e não contêm informações de tempo.

Neste laboratório enriqueceremos os modelos funcionais com informação de tempo, criando modelos mais sofisticados e realistas para o comportamento daqueles circuitos.

*Modelos temporais* incorporam a informação de tempo de propagação dos componentes e permitem simulações mais detalhadas dos circuitos. Evidentemente, simulações mais detalhadas são mais custosas em termos de tempo de programação e de simulação.

Os modelos que usaremos nesta aula permitem a visualização do comportamento dos circuitos combinacionais ao longo do tempo, e a medição do tempo de propagação através de circuitos relativamente simples. Em breve estudaremos a propagação de sinais em somadores e nestes circuitos os problemas são um tanto mais severos do que o que veremos hoje. Cada coisa a seu tempo.

## **13.2.4 Modelo para temporização em VHDL**

Reveja a Seção 5.3.2. Reveja a Seção 9.3 das notas de aula (vhdl.pdf).

Espaço em branco proposital.

## **13.2.5 Material disponibilizado para sua tarefa**

**Etapa 5** Copie para sua área de trabalho o arquivo com o código VHDL:

- (a) wget http://www.inf.ufpr.br/roberto/ci210/vhdl/l combinacionais.tgz
- (b) expanda-o com: tar xzf l\_combinacionais.tgz o diretório combinacionais será criado;
- (c) mude para aquele diretório: cd combinacionais

O arquivo packageWires.vhd contém definições dos tempos de propagação das portas lógicas e abreviaturas para nomes de sinais. Este arquivo também contém as definições de temporização das portas lógicas.

O arquivo aux.vhd contém os modelos das portas lógicas not, and, or e xor, que são os componentes básicos para este laboratório. Este arquivo não deve ser editado.

O arquivo combin.vhd contém um modelo para um multiplexador de duas entradas, mux-2. Este modelo serve de base para os modelos dos componentes mux-4, mux-8, demux-2, demux-4, demux-8, decod-2, decod-4 e decod-8, definidos na Seção 4.3, Circuitos Combinacionais Básicos, em combin.pdf.

## **13.2.6 Modelos de multiplexador**

Reveja a Seção 5.3.2. Veja a Seção 9.3.4 de vhdl.pdf para a descrição do modelo temporizado do mux-2.

Ao invés de reescrever os modelos dos mux-N, utilize as arquiteturas dos modelos do laboratório anterior sem esquecer de que as declarações das portas lógicas devem incluir a especificação do tempo de propagação e de contaminação.

Para simular com tempos de propagação diferentes de zero, edite o arquivo packageWires.vhd e troque as constantes simulate\_time e simulate\_rej para 1. As constantes estão no topo do arquivo. Se as constantes são zero, então a simulação é puramente funcional.

## **13.2.7** *Testbench* **para os multiplexadores**

Reveja a Seção–5.3.2. Examinaremos primeiro os quatro modelos do multiplexador.

O *script* run\_mux.sh compila o código VHDL e produz um simulador. Se executado sem nenhum argumento de linha de comando, run\_mux.sh (re)compila o simulador e executa a simulação com **assert**s. Se invocado com qualquer argumento o *script* também dispara a execução de gtkwave: ./run\_mux.sh 1 &

Das mensagens de erro Em caso de erro de compilação ser detectado por ghdl, o script run. sh aborta a compilação, e exibe as mensagens de erro emitidas pelo compilador. Estas mensagens são a melhor indicação que o compilador é capaz de emitir para ajudá-lo a encontrar o erro, e portanto **as mensagens de erro devem ser lidas.** Os programadores do ghdl dispenderam um esforço considerável para emitir mensagens de erro (relativamente) úteis. Não desperdice a preciosa ajuda que lhe é oferecida.

Se a tela do gtkwave mostra os diagramas em tamanho inadequado, mova o arquivo gtkwaverc para o seu \$HOME, como um arquivo escondido (\$HOME/.gtkwaverc) e edite as duas últimas definições – os números podem ser alterados para melhorar a legibilidade. O gtkwave deve ser reinicializado para que as definições tenham efeito.

O arquivo v\_mux.sav contém definições para o gtkwave tais como a escala de tempo e sinais a serem exibidos na tela para a verificação dos modelos mux-2, mux-4 e mux-8.

O arquivo tb\_mux.vhd contém o programa de testes (*testbench*, ou TB) para verificar a corretude dos seus modelos. A entidade tb\_mux é vazia porque o programa de testes é autocontido e não tem interfaces com nenhum outro circuito.

São usados três conjuntos de vetores de teste, um para cada largura de circuito. A seguir descrevemos os vetores de teste para circuitos de largura dois. Aqueles para largura quatro e oito são similares.

A arquitetura do TB declara os componentes que serão testados e um **record** que será usado para excitar os modelos. O registro test\_record\_2 possui três campos e os valores destes campos devem ser atribuídos por você de forma a gerar todas (*todas?*) as combinações de entradas necessárias para garantir a corretude do seu modelo. O vetor de testes test\_array\_2 contém os oito elementos necessários para excitar e verificar o mux-2, na primeira tarefa deste laboratório.

No test\_record\_2, os campos s e mx são de tipo bit ('0') e o campo a é um vetor de bits codificado em binário (b"10" – o prefixo b indica *binário*).

O campo mx é o bit com a saída esperada para um multiplexador quando os valores definidos em s e a são aplicados às entradas.

### **Programa 13.51: Vetor de valores de entrada para testar modelos.**

```
−− definição do vetor de testes para MUX−2
type test_record_2 is record
  a : reg2; → entrada para multiplexadores
  s : bit; - entrada de seleção
  mx : bit ; \t -sa í da esperada do MUX
end record;
type test_array_2 is array (positive range \langle \rangle) of test_record_2;
−− vetor de testes
constant test_vectors_2 : test_array_2 := (
  -s, a, mx
  ('0', b''00'', '0'), - transcrição da tabela verdade do mux-2
  ('0', b"01", '1'), - s e a são entradas, mx é a saída
  ( '0', b''10'', '0') ,( '0', b'' 11'', '1' ),
  ('1', b''00'', '0'),
  ('1', b''01'', '0'),
  ( '1', b''10'', '1' ) ,('1', b''11'', '1'),
  −−
  ('0', b"11", '1'), -não alterar estes três últimos
  ( ' 0 ' , b " 11 " , ' 1 ' ) ,
  ( ' 0 ' , b " 11 " , ' 1 ' )
  );
```
−− troque a constante para FALSE para testar seus modelos **constant**  $TST_MUX_2$  : boolean := true;

A sequência de valores de entrada para os testes dos modelos é gerada pelo processo U\_testValues, com o laço **for** ... **loop**. A variável de iteração itera no espaço definido pelo número de elementos do vetor de testes (test\_vectors '**range**) – o atributo '**range** representa a faixa de valores do índice do vetor. Se mais elementos forem acrescentados ao vetor, o laço executará mais iterações.

O i-ésimo elemento do vetor é atribuído à variável v e todos os campos do vetor são então atribuídos aos sinais que excitam os modelos. Lembre que o processo U\_testValues executa concorrentemente com o seu(s) modelo(s) e quando os sinais de teste são atribuídos no laço, estes provocam alterações nos sinais dos modelos.

O **assert** no Programa 13.52 verifica se a saída observada no multiplexador é igual à saída esperada. Se os valores forem iguais, o comportamento é o esperado, e portanto correto com relação aos vetores de teste que você escreveu.

Se você escolher valores de teste inadequados, ou errados, pode ser difícil diagnosticar problemas no seu modelo.

### **Programa 13.52: Mensagem de verificação de comportamento.**

```
assert TST_MUX_2 or (saidaMUX2 = esperadaMUX)
  r e p o r t "mux2 : ␣ s a i d a ␣ e r r a d a ␣ s e l="& B2STR ( s 0 ) &
  "<sub>u</sub>saiu=" & B2STR(saidaMUX2) & "<sub>u</sub>esperada=" & B2STR(esperadaMUX)
  severity error;
```
Se os valores de saidaMUX2 e esperadaMUX diferem, a mensagem no Programa 13.52 é emitida no terminal, indicando o erro.

mux2: saída errada sel=1 saiu=0 esperada=1

Ao final do laço a simulação termina no comando **wait**, que faz com que a execução do processo U testValues se encerre.

A condição de teste do **assert** é

TST\_MUX\_2  $or$  (saidaMUX2 = esperadaMUX)

A constante TST\_MUX\_2 está definida como true logo abaixo do vetor de testes para os modelos de dois bits:

 $constant$  TST\_MUX\_2 : boolean :=  $true$ ;

Por causa do true **or** (...) , o assert não efetua a comparação entre a saída e o valor esperado. O código foi escrito assim para diminuir a poluição na tela durante os testes dos modelos.

Para testar seu modelo, altere a constante respectiva (TST\_MUX\_2, TST\_MUX\_4 ou TST\_MUX\_8) para false e então verifique os resultados.

**Etapa 6** Para executar a simulação sem invocar gtkwave, diga

prompt: ./run\_mux.sh

Verifique se há alguma mensagem de erro; se sim, leia a mensagem e use seus miolos antes de chamar o professor.

Para executar a simulação com o gtkwave, diga prompt: ./run\_mux.sh 1 &

**Achtung:** se o diagrama de tempo é idêntico ao da simulação funcional, sem mostrar atrasos de propagação, então edite packageWires.vhd e altere a constante simulate\_time para 1. Esta constante está no topo do arquivo.

## **13.2.8 Nem mesmo um circuito simples é bem-comportado?**

**Etapa 7** Reveja a Seção–5.3.2. Verifique, cuidadosamente, as combinações de entradas e a saída do modelo mux2. A entradas são entr  $2 (v 2.a(0) e v 2.a(1)) e o sinal de controle é s0$ (v\_2.s). Se os **assert**s correspondentes ao mux2 não são impressos, então o comportamento é o esperado. Esperado não é o mesmo que *correto*.

Contudo, no diagrama de tempos do gtkwave, os sinais s0, entr\_2(1 **downto** 0) e saidamux2 indicam que há algo de podre no reino dos multiplexadores. Para gerar o diagrama de tempos para o gtkwave execute

 $./run$  mux.sh 1 &

Observe os instantes nos quais as entradas se alteram. Uma vez identificado o problema, qual seria a solução? Reveja a Seção–5.3.2.

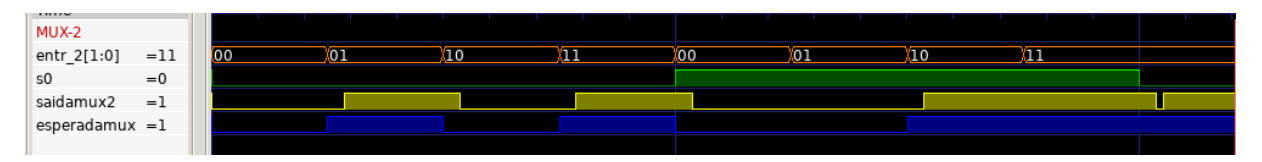

**Figura 13.16: Pulsos transitórios na saída do multiplexador.**

O pulso transitório – indesejado porque viola a especificação funcional do mux-2 – ocorre no lado direito da Figura 13.16. Meça a duração deste pulso com os cursores do gtkwave, e procure em packageWires.vhd os tempos de propagação similares à duração do pulso. Por que ele ocorre?

**Etapa 8** Conserte seu modelo do mux-2 para remover o pulso indesejado – o tal de *glitch* – e refaça os testes para garantir que a sua solução é mesmo correta.

**Etapa 9** Uma vez que o funcionamento do mux-2 seja aquele especificado, você deve, lembrando das árvores projetadas em combin.pdf,

- (1) escrever<sup>5</sup> o modelo para o mux-4. Para tanto edite o arquivo combin. vhd;
- (2) repetir para o mux-8;
- (3) repetir para o multiplexador de 8 entradas com um vetor de bits ao invés de oito escalares;
- (4) acrescentar mais elementos aos respectivos vetores de teste em tb\_mux.vhd; e
- $(5)$  verificar a corretude de seus modelos<sup>6</sup>.

Quantos vetores são necessários para testar exaustivamente um mux-4? São duas entradas de seleção e quatro entradas de dados, logo são necessários  $2^2 \times 2^4$  testes. Use o material biológico que se encontra entre suas orelhas e veja se é mesmo necessário executar *todos* os 64 testes, ou se algo pode ser aproveitado dos testes do mux-2. Reveja a Seção–5.3.2.

Você quer mesmo escrever  $2^3 \times 2^8 = 2^{11}$  vetores de teste para o mux-8? Como você convenceria o advogado do seu cliente de que um conjunto menor de testes é o *suficiente* para garantir a corretude do seu modelo?

Copie seus vetores de teste do laboratório passado (Seção 13.1), e se for o caso, acrescente novos elementos ao vetor.

<sup>5</sup>Você **pode** se lembrar do que fez no laboratório passado. Eu sei, o filme é uma b∗st∗.

 ${}^{6}$ Para aqueles que tem memória de invertebrado: basta dizer "./run\_mux.sh", ler eventuais mensagens de erro, resolver os problemas e então dizer "./run\_mux.sh 1 &".

## **13.2.9** *Testbench* **para os demultiplexadores e decodificadores**

Reveja a Seção–5.3.2. O *script* run\_combin.sh compila o código VHDL e gera um simulador para os modelos dos demultiplexadores e decodificadores. Este *script* é similar a run\_mux.sh.

**Etapa 10** Lembrando das árvores mostradas em combin.pdf, para esta etapa você deve:

- (1) escrever os modelos para o demux-2. Para tanto edite o arquivo combin.vhd;
- (2) repetir para o demux-4 e demux-8;
- (3) acrescentar mais elementos aos respectivos vetores de teste em tb\_combin.vhd; e
- (4) verificar a corretude de seus modelos<sup>7</sup> .

**Achtung:** no TB dos demultiplexadores e decodificadores, em tb\_combin.vhd, um único registro é usado para testar os dois circuitos de largura *N* (demux-N e decod-N) ao mesmo tempo e portanto, dependendo do teste, alguns dos campos não são relevantes naquele teste.

No registro com os vetores de teste, o campo dm é o vetor de bits com a saída esperada para um demultiplexador quando recebe as entradas definidas pelos valores em k,s.

O campo dc é o vetor de bits com a saída esperada para um decodificador cujas entradas são definidas (somente) pelos valores em s.

Os **assert**s que verificam a corretude dos demultiplexadores e decodificadores estão comentados para reduzir a poluição na tela. Para testar seus modelos, altere a constante respectiva (TST\_DEMUX\_2 ou TST\_DECOD\_2) para false e então verifique os resultados. Há uma tripla de constantes para cada circuito, *viz* TST\_DEMUX\_2, TST\_DEMUX\_4 e TST\_DEMUX\_8.

Você é quem escreve os vetores de teste e portanto sua tarefa é ajustar os campos dm  $(saída$  esperada dos demux $N$ ) e dc  $(saída$  esperada dos decod $N$ ). Se os valores que você atribuir àqueles campos forem incorretos para as entradas, então os **assert**s indicarão falso-positivos para erros inexistentes.

**Etapa 11** Caso necessário, aplique sua solução para o problema hamletiano do mux-2 aos modelos do demux-2 e decod-2. Reveja a Seção–5.3.2.

**Responda às questões na última página e as entregue ao professor até as 23:30 da terça de carnaval – envie fotos das respostas, ou PDFs.**

Histórico das Revisões: 26fev21: Não esqueça da minha caloi: *Reveja a Seção–5.3.2*. 22jun20: remoção do material que está em vhdl.pdf, separação dos TBs para mux e demux; 10out16: acréscimo de **with-select** 03set16: vetores de testes separados por tamanho de circuito; 25ago16: sugestões de Zanata, troca seletor para decodificador; 22sep15: modelo de temporização com *Tc*; 14sep15: definição de circuito combinacional; 30jul15: remoção de modelagem estrutural, mais abstração; 13ago13: inserção de lstinline, revisão no texto; 20mar13: segunda versão; 01nov12: primeira versão.

<sup>7</sup>Reveja a nota de rodapé número 6.

## **13.2.10 Questionário**

**Nome:**

**Nome:**

**As questões abaixo devem ser respondidas e entregues ao professor.** Os problemas podem ser respondidos em dupla; os dois nomes devem estar na folha de respostas.

**Etapa 12** Leia o código VHDL dos modelos e estime os tempos de propagação dos 9 circuitos, tomando como base os tempos de propagação das portas lógicas em packageWires.vhd. Mostre suas contas.

**Etapa 13** Repita para o tempo de contaminação dos nove circuitos. Mostre suas contas.

**Etapa 14** Compile os modelos e verifique seu funcionamento com gtkwave. Verifique as diferenças nos tempos de propagação das versões de 2, 4 e 8 entradas dos multiplexadores, demultiplexadores e decodificadores. Use os cursores do gtkwave para medir os tempos.

**Etapa 15** Confirme, com base nos diagramas de tempo, se os tempos medidos são similares aos que você estimou. Justifique as diferenças nas suas estimativas.

Veja a Seção 13.3.4 de vhdl.pdf para responder às próximas perguntas. Copie o 'miolo' dos seus modelos na folha de respostas.

**Etapa 16** Implemente um mux-8 com o comando **when**−**else** e verifique seu modelo. Acrescente o novo modelo ao arquivo combin.vhd *após* a definição da arquitetura do mux-8 – VHDL usa a última arquitetura que encontra após a definição da entidade.

**Etapa 17** Implemente um mux-8 com o comando **with**−**select** e verifique seu modelo. Acrescente o novo modelo ao arquivo combin.vhd *após* a definição da última arquitetura do mux-8.